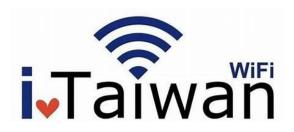

You can connect to the Internet for free!

NTNU has cooperated with iTaiwan to establish a two-way user account roaming mechanism. Complete registration on the iTaiwan network to access the NTNU hotspots for WiFi. There are more than 5,000 WiFi hotspots (access points) established in the indoor public areas of Taiwan. Please feel free to apply.

## Where to apply:

https://itaiwan.gov.tw/en/

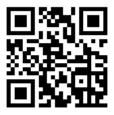

Account: phone\_number@itw

ex: 0912345678@itw

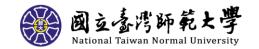

## Quick Guide

- 1. You must have an iTaiwan account.
- 2. Searching SSID: ntnu

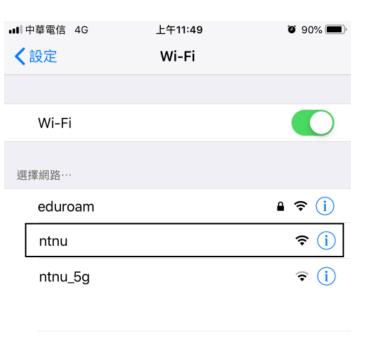

3. Open a browser, type your ID/PWD

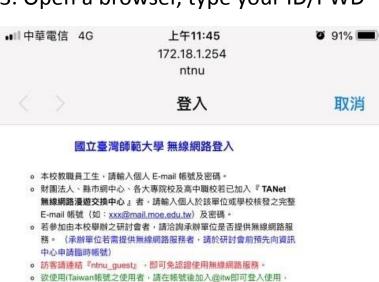

(eduroam) ,亦建議改用eduroam服務。 若使用上有任何問題,請與資訊中心聯絡,謝謝!

服務申請及設定方式請參閱資訊中心官網。

例如:0912345678@itw

用 · 例如: 0912345678@tpe ·

校内分機:5555 市話:02-77345555

請輸入帳號密碼(Authentication Required)

o 欲使用Taipei Free帳號之使用者,請在帳號後加入@tpe即可登入使

o ☆ 本校教職員生建議改用國際跨校無線網路漫遊服務(eduroam)・

☆ 至本校参訪之師生,且貴校已加入國際跨校無線網路漫遊服務

Please enter your username and password to continue.

帳號 (Username) : 0912345678@itw 密碼 (Password) : \*\*\*\*\*\*\*\*\*

繼續 (Continue)

Login account is your

Phone number@itw

ex: 0912345678@itw

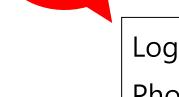

HINT

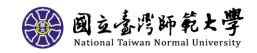